#### **Extended Warranty Plus Registration guide**

Brief guide for distributors and SIVARs how to register EW+ when the end user requests it available out of the box.

Youu can follow the below guide to registering the EW+ for your customers.

Once you complete these processes the EW+ is linked to the serial number of the unit.

When the end user turns on their NAS and registers it to their account the EW+ is going to be automatically applied to the NAS with this serial Number.

1. Open a Synology account or log into an existing one - <https://account.synology.com/overview>

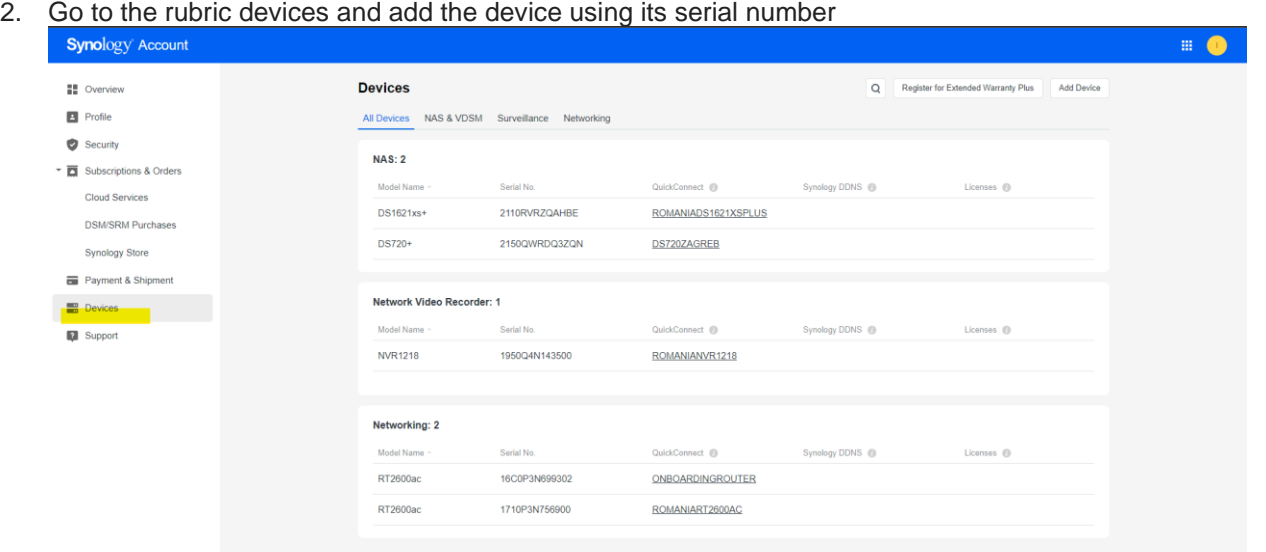

3. Add device by clicking on the Add Device

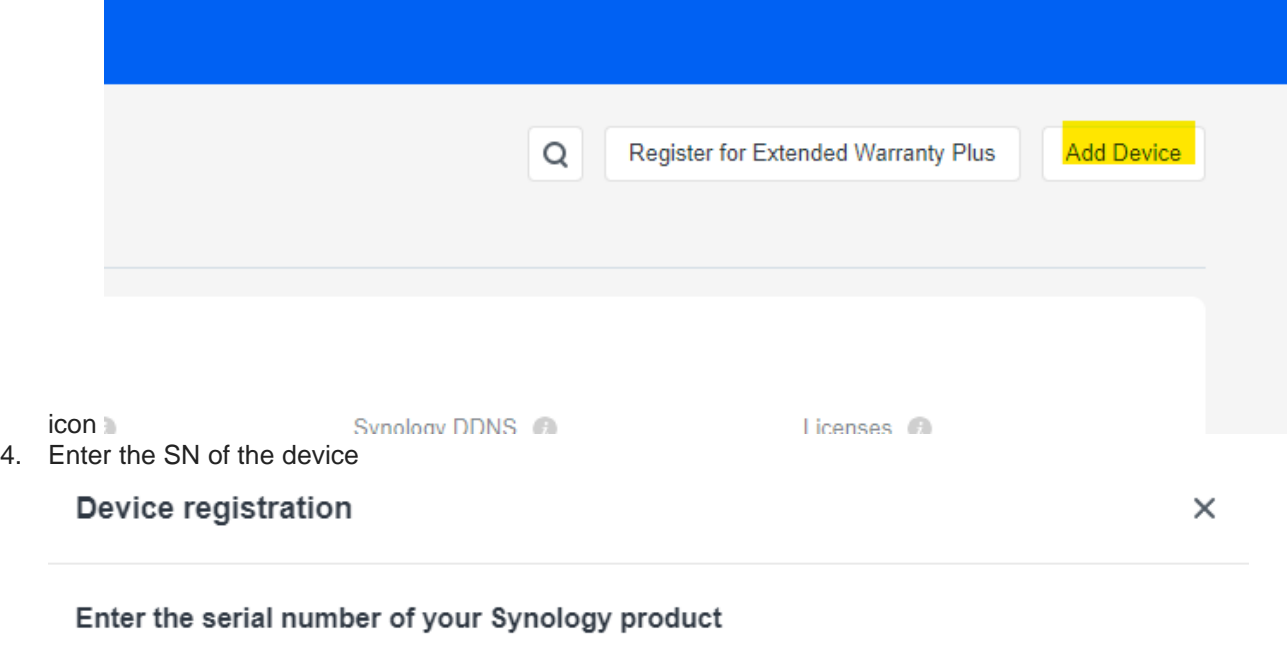

Serial No. <sup>®</sup> This field is required.

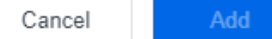

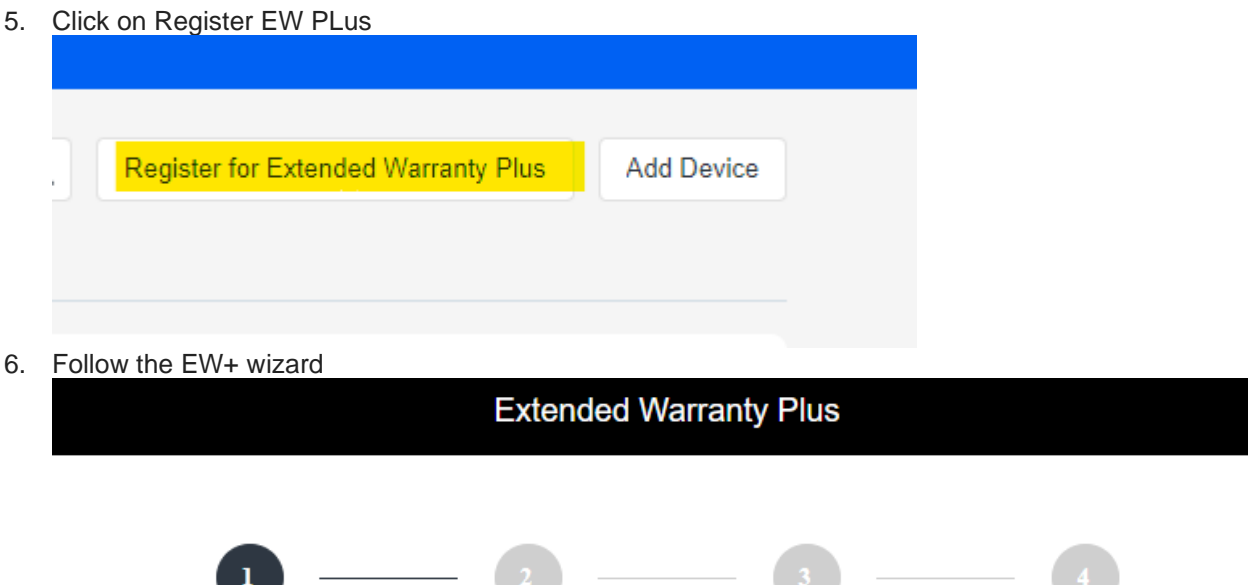

### Select the service location

Check Eligibility

Select the location where you will use the Extended Warranty Plus service and receive replacement devices. Note that the service only applies to specific locations (not including overseas departments, overseas territories, overseas autonomous regions, and islands other than the main islands of the applicable countries and regions).

**Review Order** 

Provide Info

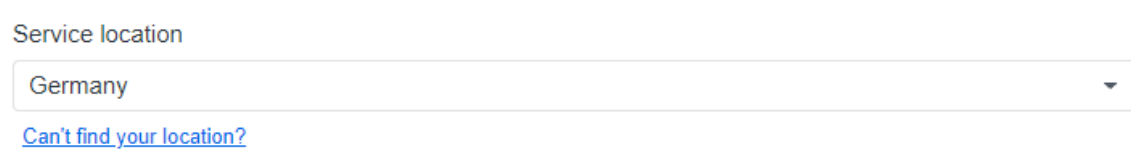

. Synology bears the shipping costs for the replacement devices. You are responsible for the delivery cost of returning the defective devices to the specified replacement center in Germany.

Next

Payment

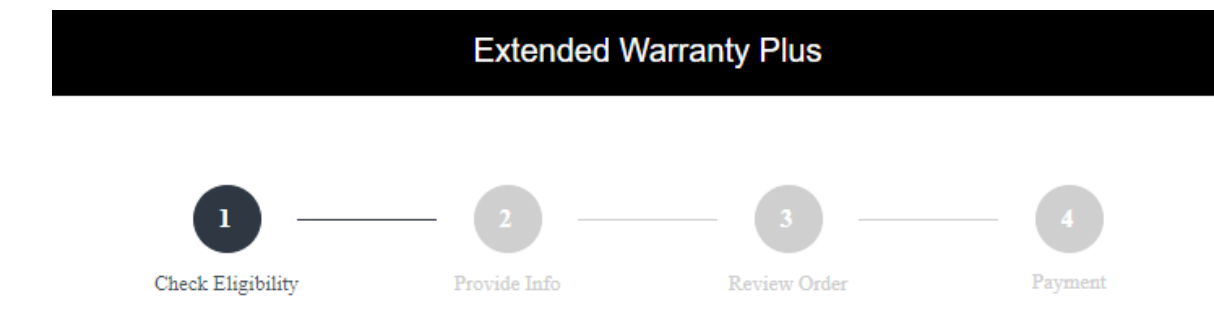

### **Select devices**

Select the devices you would like to register for Extended Warranty Plus. If your devices are not listed here, click Add Device to add them manually.

. Check applied models list here.

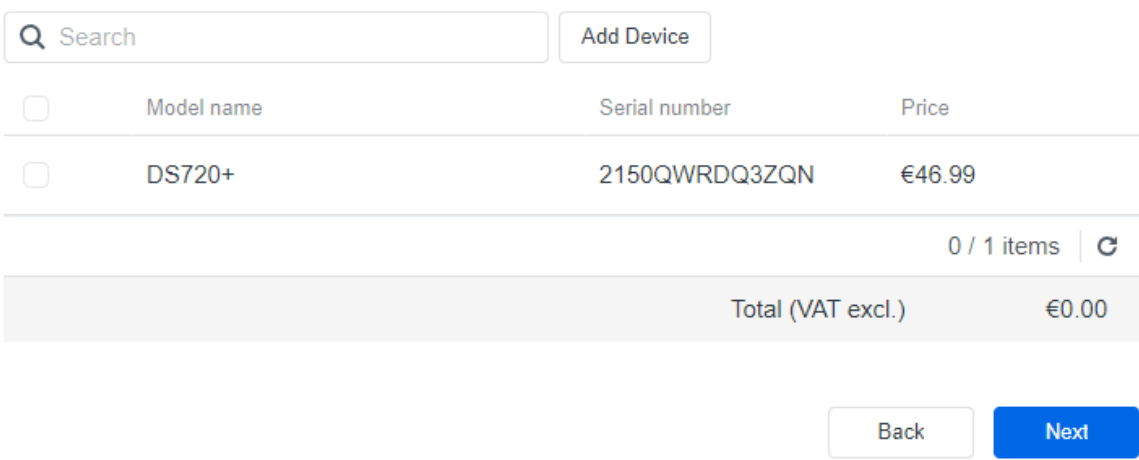

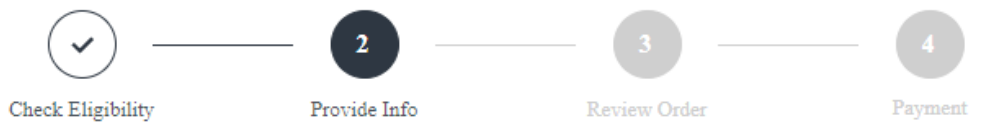

## Fill in the purchase date of DS720+ (serial number: 2150QWRDQ3ZQN)

With valid proof of purchase, the warranty period starts from the purchase date of your Synology NAS. Without the proof of purchase, the warranty period starts on the manufacture date of your Synology NAS.

Do you have proof of purchase?

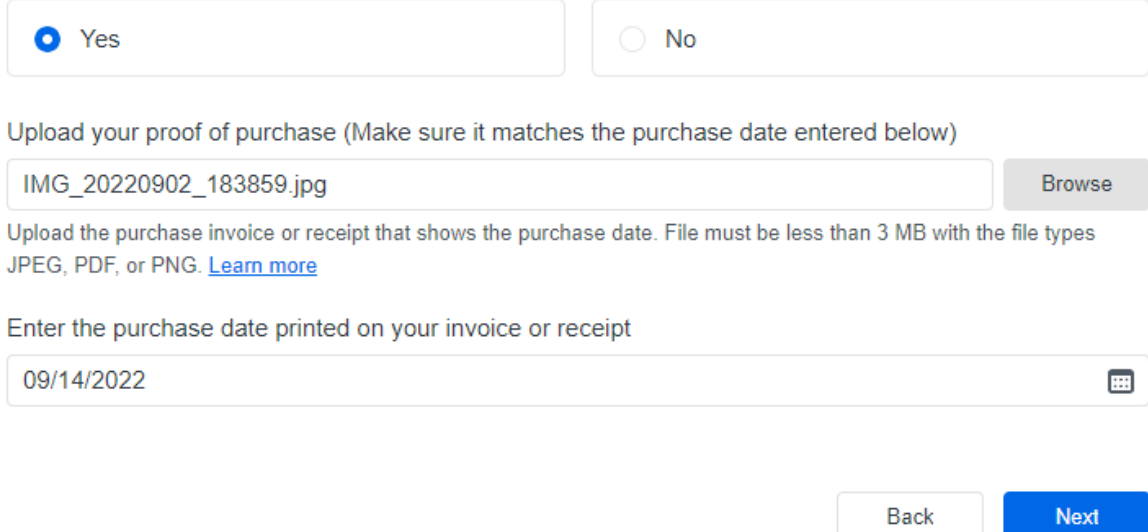

# **Extended Warranty Plus**

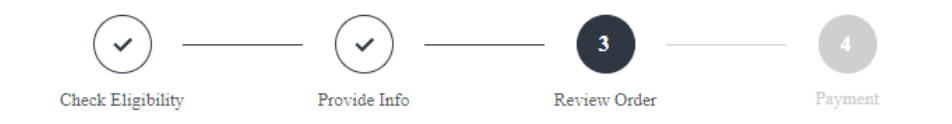

## Review your order

Please review the following information.

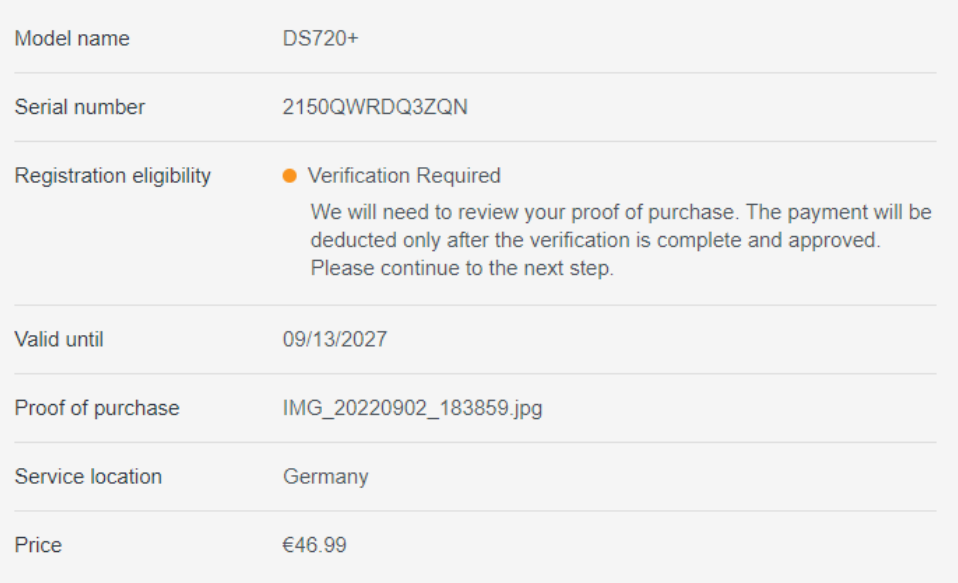

Back

**Continue to Payment** 

### **Extended Warranty Plus**

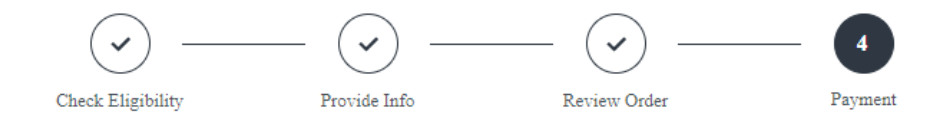

### **Terms and Conditions**

arbitration, or any portion or it, will not be consolidated with any other arbitration and will not be conducted on a class-wide or class action basis. The arbitration shall be held in King County, Washington, U.S.A. by submission of documents, by telephone, online or in person as determined by the arbitrator at the request of the parties. The prevailing party in any arbitration or legal action occurring within the United States or otherwise shall receive all costs and reasonable attorneys' fees, including any arbitration fee paid by the prevailing party. Any decision rendered in such arbitration proceedings will be final and binding on the parties, and judgment may be entered thereon in any court of competent jurisdiction. Customer understands that, in the absence of this provision, Customer would have had a right to litigate any such dispute, controversy or claim in a court, including the right to litigate claims on a class-wide or class-action basis, and Customer expressly and knowingly waives those rights and agrees to resolve any disputes through binding arbitration in accordance with the provisions of this Section 5.5. For Customers not residing within the United States, any dispute, controversy or claim described in this section shall be finally resolved by arbitration conducted by three neutral arbitrators in accordance with the procedures of the R.O.C. Arbitration Law and related enforcement rules. The arbitration shall take place in Taipei, Taiwan, R.O.C., and the arbitration proceedings shall be conducted in English or, if both parties so agree, in Mandarin Chinese. The arbitration award shall be final and binding on the parties and may be enforced in any court having jurisdiction. Nothing in this Section shall be deemed to prohibit or restrict Synology from seeking injunctive relief or seeking such other rights and remedies as it may have at law or equity for any actual or threatened breach of any provision of this Warranty relating to Synology's intellectual property rights.

 $\triangleright$  I agree with the terms and conditions and would like to proceed Please read through and confirm you agree with the terms above.

Continue

#### **Select a Payment Method**

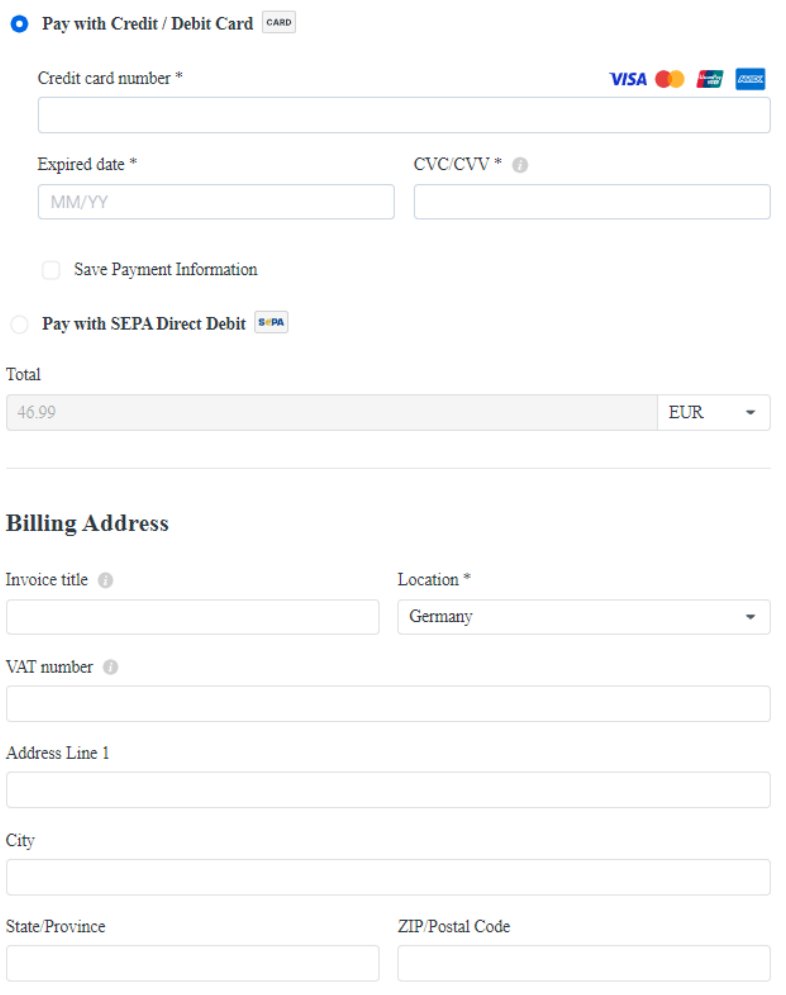

Using a different billing address will update your saved address. This change will apply to all other services linked to your Synology Account.  $\,$ 

 ${\tt Next}$